# WHAT CAN I DO ON KLINIK?

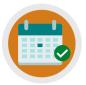

REQUEST AN APPOINTMENT

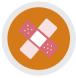

REQUEST NURSING APPOINTMENTS

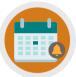

CANCEL/REQUEST FOLLOW-UP APPOINTMENTS

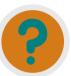

REQUEST REFERRAL INFO, TEST RESULTS & SICK NOTES

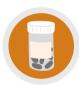

ORDER REPEAT PRESCRIPTIONS/ ASK MEDICATION OUERIES

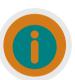

UPDATE PERSONAL DETAILS, SEND ENQUIRIES/INSURANCE REQUESTS

## **NEED MORE HELP?**

Checkout our Website and/or YouTube Channel (Lea Vale Medical Group) to see more detailed instructional resources

### **ACCESS KLINIK**

Website: www.leavale.nhs.uk

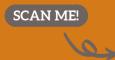

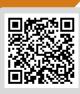

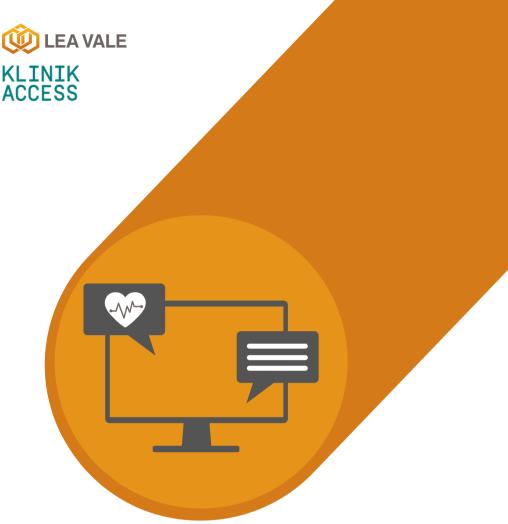

LEA VALE MEDICAL

## **ONLINE SERVICES**

HOW TO REQUEST REFERRAL INFORMATION, TEST RESULTS, AND SICK NOTES USING KLINIK

www.leavale.nhs.net

#### 1. GO TO OUR KLINIK PORTAL

From our website (leavale.nhs.net), click on the "Klinik" banner to open the portal

KLINIK ACCESS Contact us online. Get help from your GP with our online consultation service. Start Now →

#### 2. LOG IN

Select your preferred access method from the Lea Vale Klinik homepage.

OR

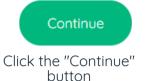

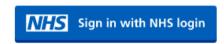

Use your NHS login

#### 3. SELECT THE SERVICE YOU NEED

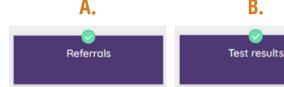

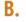

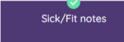

#### 3A. REFERRALS

Referral By the Surgery Please Provide the Following:

- The clinician who referred you
- Which hospital department you were referred to
- The nature of your query

Private Referral Requests or Enquiries Please Provide:

- Referral Reason
- Department, if known (i.e. Dermatology, etc.)
- Private Provider Details for the Referral

#### **3B. TEST RESULTS**

Select how your test was requested

Requested by the practice

OR

Requested elsewhere

If the test was requested by Lea Vale Medical Group. please provide:

- Nature of your Test (i.e. Blood Test.)
- The Date of your Test
- Who Requested the Test

If the test was requested elsewhere, please contact them directly.

NOTE: It may take 5-7 working days before uour test results are available

#### **3C. SICK NOTES**

Please Provide the Following:

- Is it for a New or Existing Condition
- Full Details of Your Condition which Requires a Sick Note
- The Date You Want Your Sick Note to Start
- Requested Sick Note Duration (i.e., 1-Week, 3-Months, etc.)
- Sick Note Tupe:
  - Phased Return or Altered Hours
  - Amended Duties
  - Whether Workplace Adjustments are Required

NOTE: For periods of 7 days or less you are able to self-certifu

#### 4. PROVIDE PERSONAL DETAILS

if you log in with your NHS login, this will already be filled out

| Fill in your inform | ation below. |  |
|---------------------|--------------|--|
| Patient Details     |              |  |
| First full name *   | Last name •  |  |
| John                | Smith        |  |

#### 5. SELECT HOW YOU WOULD LIKE US TO CONTACT YOU

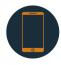

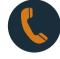

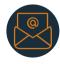

**SMS** 

**PHONE** 

**EMAIL** 

#### 6. CLICK SUBMIT

You will get an email summary of your request

Submit >